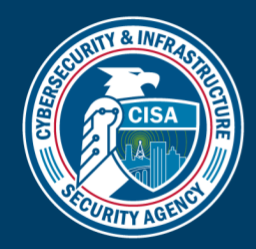

## PTS Dialer Getting Started

APP VERSION: 2.3<br>DOCUMENT VERSION: 2.0

## Overview of the PTS Dialer

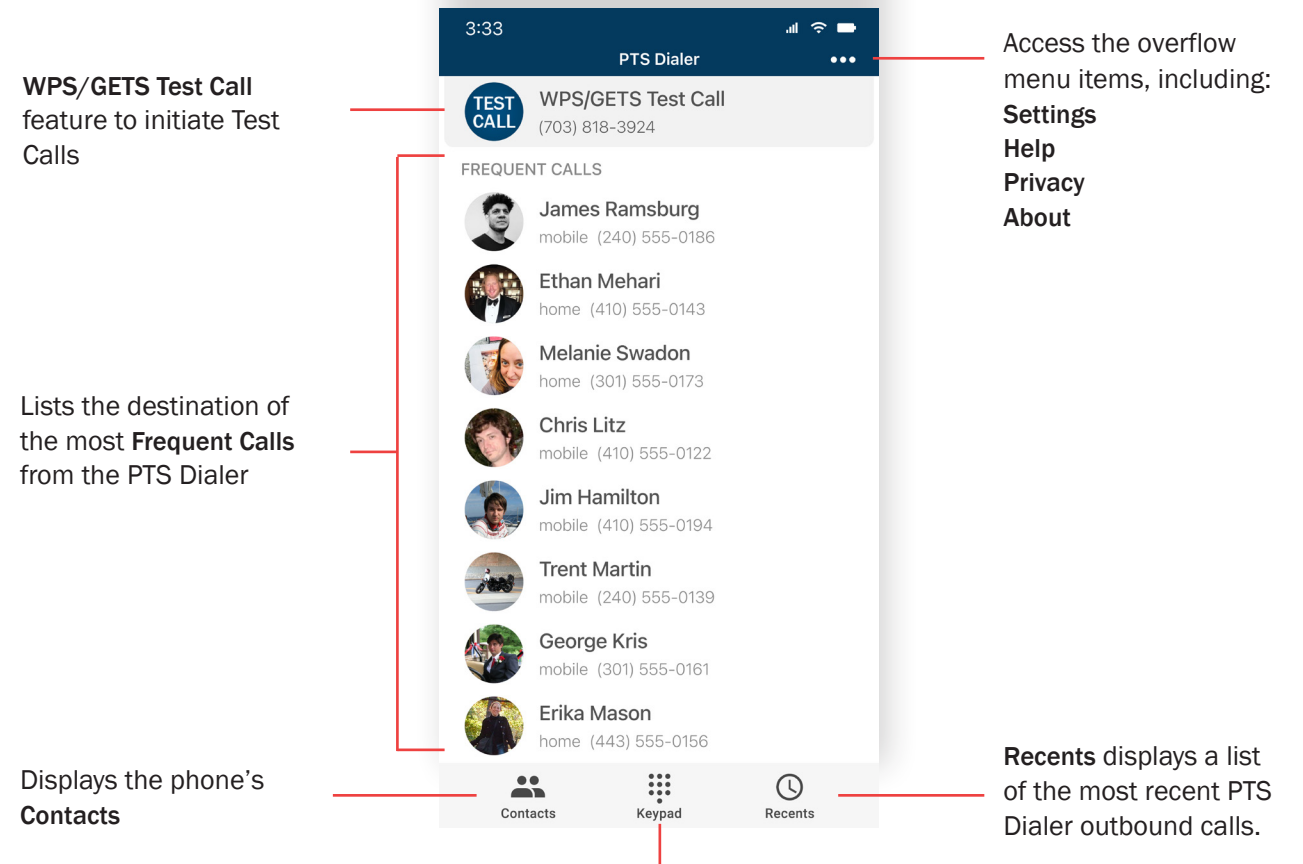

Use the Keypad to dial any number

When using the PTS Dialer, WPS calls will work automatically on any phone that is WPS enabled. In order to make GETS calls, you will need to enter your GETS PIN in Settings.

## To Place a Call:

- 1. Enter the destination number using the Keypad, or choose a number from Contacts.
- 2. On the following screen, select WPS, WPS + GETS, or GETS to initiate the call.
	- If using an iPhone, you will need to tap Call after choosing the service.

Additional information, including troubleshooting for the [PTS Dialer can be found in th](https://www.gwids.cisa.gov/apps/)e PTS Dialer User Manual located at https://gwids.cisa.gov/apps

For questions or problems, contact 24-hour User Assistance at 800-818-4387 or [support@gwids.cisa.gov](mailto:support@gwids.cisa.gov)